『PDFフォーム』をダウンロードすると、下記(図1)のフォームが表示されます。

## ❀ Adobe Acrobat Reader DC でも入力、保存が可能です。

- ☆ <mark>■ フィールドをハイライト表示 をクリックすると、入力箇所が で表示(非表示)されます。</mark>
- ☆ | は必須項目です。必ず 入力 または 選択 してください。
- ☆ は必要に応じ、入力してください。
- ✿ は選択項目です。矢印キーの ↑、↓ で選んでください。
- ☆ | | の上にポインターを置くと 入力に関するコメントが表示されます。

1 「中止届出日(西暦) | ニューマンのコントンコントランクルを置いて西暦で入力ください。

- \* Tab キーを押すと次の項目に移動します。(マウスで指定しても移動します。)
- ② すべての入力が終わったらファイルへ保存し、メールに添付してお送りください。
- 注) 必須項目に未入力があると送信できません。

選択項目は予め値が入力(設定)されておりますので、入力内容を必ず確認してください。 ✿ メールが事務局に届き次第、受付確認のメールを送信します。(手動で返信するため、返送が 1~2日遅れることがございます。数日しても受付確認メールが届かない場合はご連絡ください。) (図1)

## 「安全工学」誌 年間購読 中止届

・わからない場合は空欄

購読No.

E-mail: moushikomi@jsse.or.jp(受信専用)

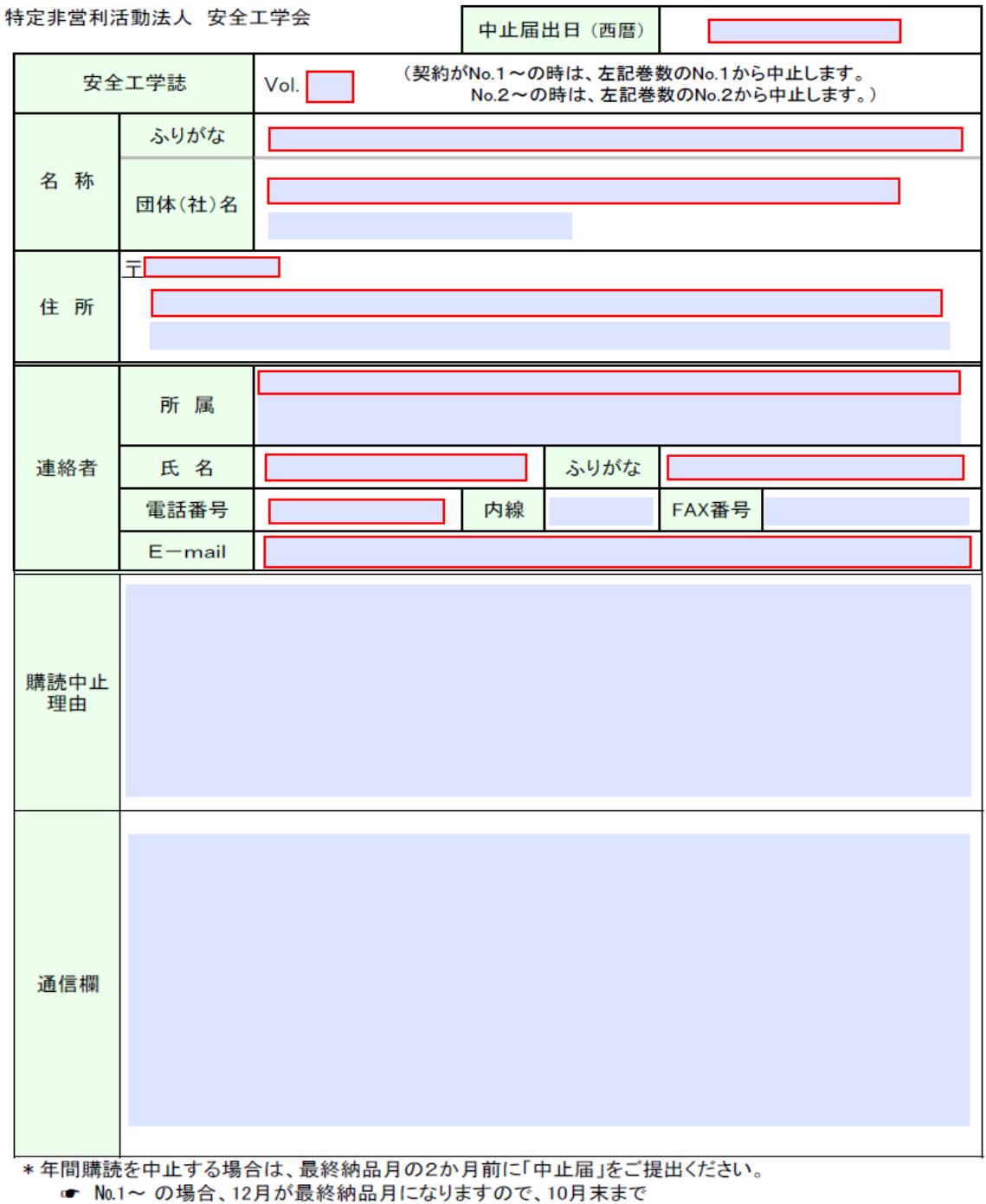

<sup>☞</sup> No.2~ の場合、2月が最終納品月になりますので、12月末まで